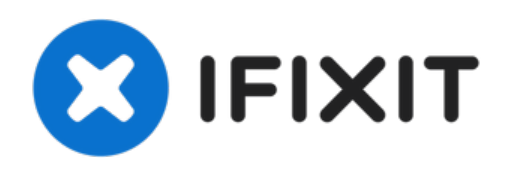

# **Tijdelijk een Lost Cause-grafische kaart repareren door deze in een oven op te warmen**

Een printplaat van een grafische kaart kan slechte soldeerverbindingen hebben. Dit kan tijdelijk verholpen worden door de print in een oven te verhitten.

Geschreven door: Gaspard Leon

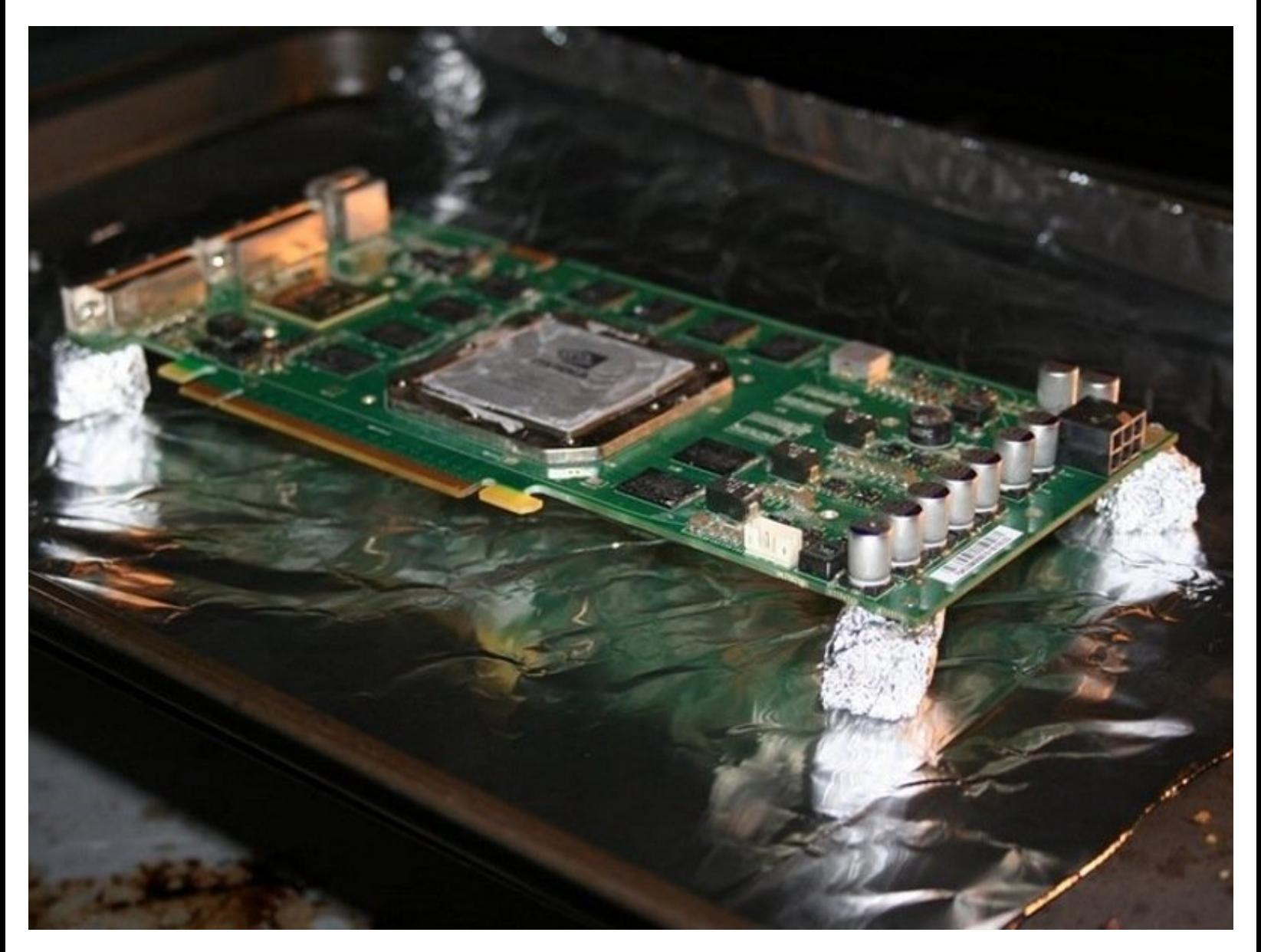

# **INTRODUCTIE**

Grafische kaarten "burn-out" zijn niet bruikbaar na 5-10 jaar gebruik. Aangezien deze "burn-outs" optreden, kunnen sommige grafische kaarten *tijdelijk* worden hersteld met behulp van deze stappen.

Wees bij het volgen van deze handleiding uiterst voorzichtig - deze procedure kan uw GPU mogelijk onherstelbaar beschadigen. Door gedurende een continue tijd warmte op een videokaart toe te passen, zullen de soldeerverbindingen smelten en mogelijk beschadigde soldeerpunten repareren.

**WAARSCHUWING: Wees voorzichtig met giftig gas dat ontstaat bij het opwarmen van plastic, soldeertin en elektrische componenten. Draag altijd beschermende kleding en handschoenen bij het hanteren van verwarmde materialen. Zorg ervoor dat u de ruimte waarin u werkt goed ventileert en adem geen giftige dampen in.**

## **GEREEDSCHAPPEN:**

- Arctic Silver [Thermal](file:///Store/Tools/Arctic-Silver-Thermal-Paste/IF179-010) Paste (1)
- credit card or piece of [cardboard](file:///Item/credit_card_or_piece_of_cardboard_to_spread_paste) to spread paste (1)
- Liquid [Soldering](http://www.amazon.com/Oatey-30106-Liquid-Flux-4-Ounce/dp/B000BQPX8W/ref=sr_1_1?ie=UTF8&qid=1407451397&sr=8-1&keywords=liquid+flux) Flux (1)
- oven tray / [crate](file:///Item/oven_tray_crate) (1)
- Phillips #0 [Screwdriver](file:///Store/Tools/Phillips-0-Screwdriver/IF145-005) (1)
- working oven with fan and [temerature](file:///Item/working_oven_with_fan_and_temerature_setting) setting
- (1)

# **ONDERDELEN:**

[Aluminum](https://www.amazon.com/Amazon-Brand-Solimo-Aluminum-Square/dp/B07WDNGB82/ref=sr_1_1_sspa?crid=NN0DL5SKW05Z&dchild=1&keywords=aluminum+foil&qid=1622651196&sprefix=aluminum%252Caps%252C169&sr=8-1-spons&psc=1&spLa=ZW5jcnlwdGVkUXVhbGlmaWVyPUFWUkdUNDhFRUI3V1UmZW5jcnlwdGVkSWQ9QTA2MTkyMzAxMldBWUcwNlU5OVdUJmVuY3J5cHRlZEFkSWQ9QTA3OTc3MDAzS1JVTjlNN0VOQ1oxJndpZGdldE5hbWU9c3BfYXRmJmFjdGlvbj1jbGlja1JlZGlyZWN0JmRvTm90TG9nQ2xpY2s9dHJ1ZQ==) Foil (1)

## **Stap 1 — Controleer de garantie**

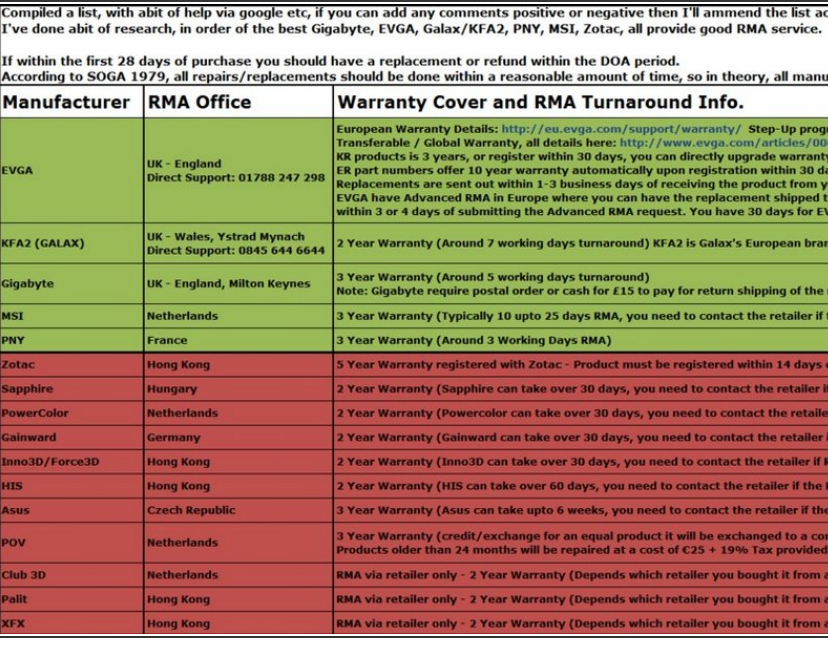

- **A** Stuur de kaart terug naar de fabrikant voor reparatie als de garantie nog geldig is. Door de onderstaande procedure vervalt uw garantie.
- Controleer of uw garantie geldig is. Dit kunt u in de meeste situaties doen door het serienummer van uw grafische kaart op te zoeken voor winkelkaarten. Voor OEMvideokaarten is de garantie gekoppeld aan het systeem en kan deze eerder verlopen dan een retailkaart.  $\bullet$

## **Stap 2 — Verwijder de kaart uit het systeem**

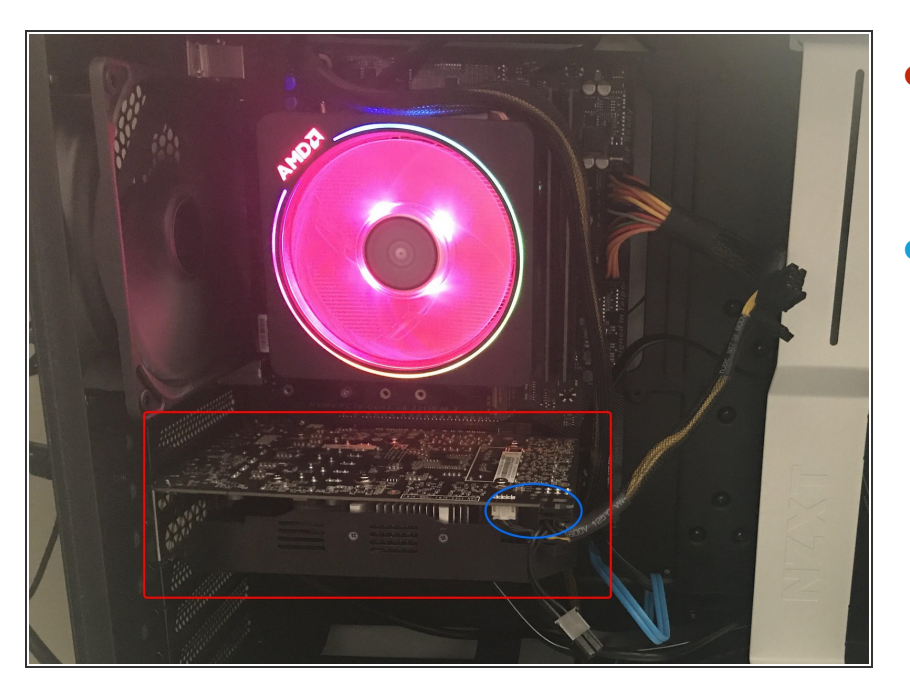

- Als de grafische kaart nog in het systeem is geïnstalleerd, begint u met het verwijderen van de kaart.  $\bullet$
- Koppel alle toepasselijke kabels los van de grafische kaart, zoals blauw gemarkeerd, uw kaart heeft mogelijk meer of minder kabels  $\bullet$

## **Stap 3**

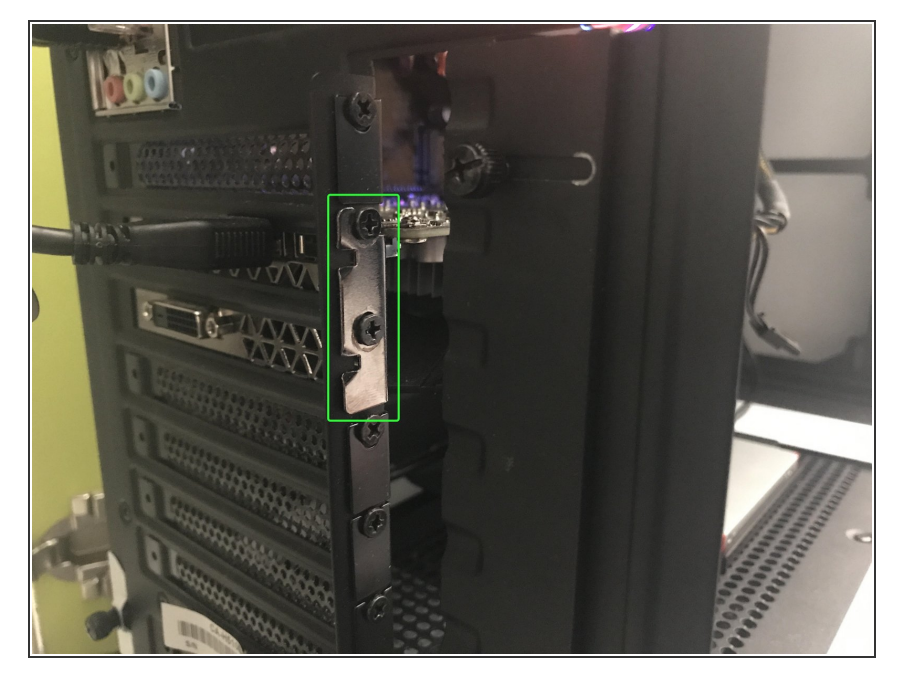

- Om je kaart te verwijderen, moet je de schroef of schroeven aan de achterkant van de kaart verwijderen  $\bullet$
- Zorg er daarna voor dat er geen andere dingen zijn die verhinderen dat de kaart van het moederbord wordt verwijderd  $\bullet$
- Verwijder de kaart uit de pc

#### **Stap 4 — Onderdelen en materialen**

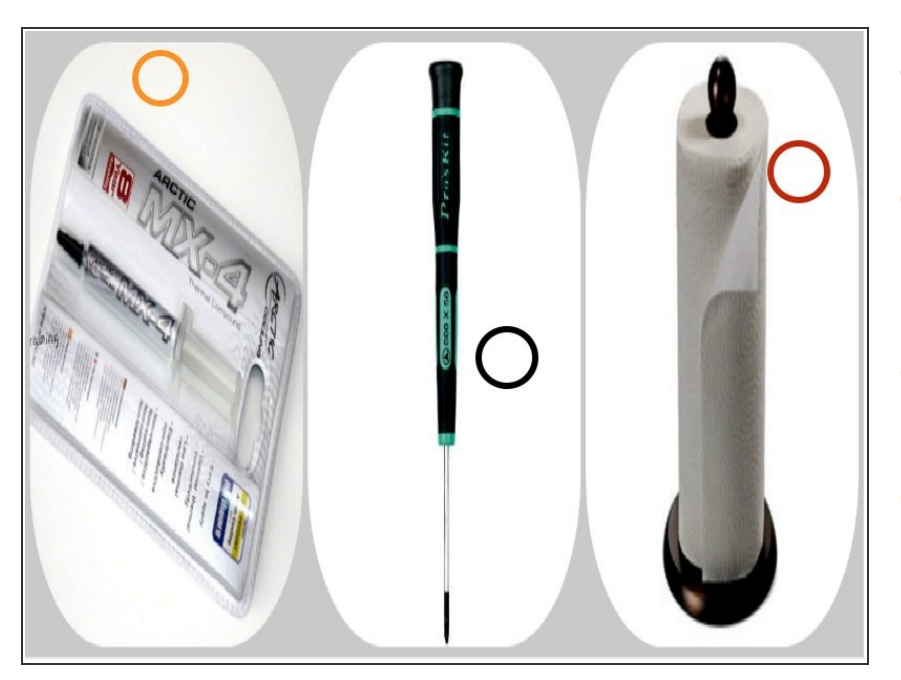

- Precisieschroevendraaier(s): meestal Phillips #0 en/of #1.  $\bullet$
- Aluminiumfolie om warmtegevoelige componenten te bedekken terwijl de kaart in de oven zit.  $\bullet$
- Koelpasta om de huidige pasta achteraf te vervangen.  $\bullet$
- Papieren zakdoekjes om overtollige oude koelpasta van de componenten te verwijderen. (Alcoholdoekjes werken ook)  $\bullet$
- Een oven.
- Een bakplaat.

#### **Stap 5 — Oven voorbereiding**

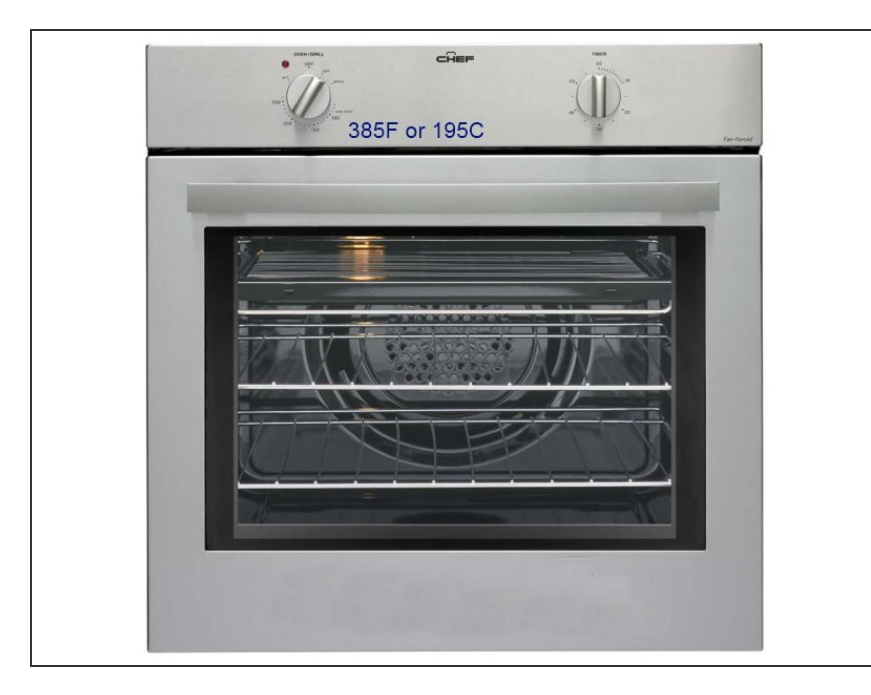

- Verwarm de oven voor op 195 graden Celsius.  $\bullet$
- Experimenteer eerst met lagere temperaturen en verhoog de temperatuur indien nodig.

.

- $(i)$  Als je deze handleiding al een keer hebt voltooid en opnieuw gaat bakken, verhoog dan de temperatuur iets - 200 C of 205 C
- De meeste van deze tijdelijke reparaties bestaan alleen uit het uitzetten/krimpen van oneffenheden onder de oppervlaktemontage van de grafische chip. Daarom kan een lagere temperatuur ook werken.  $\bullet$

#### **Stap 6 — Kaart demontage**

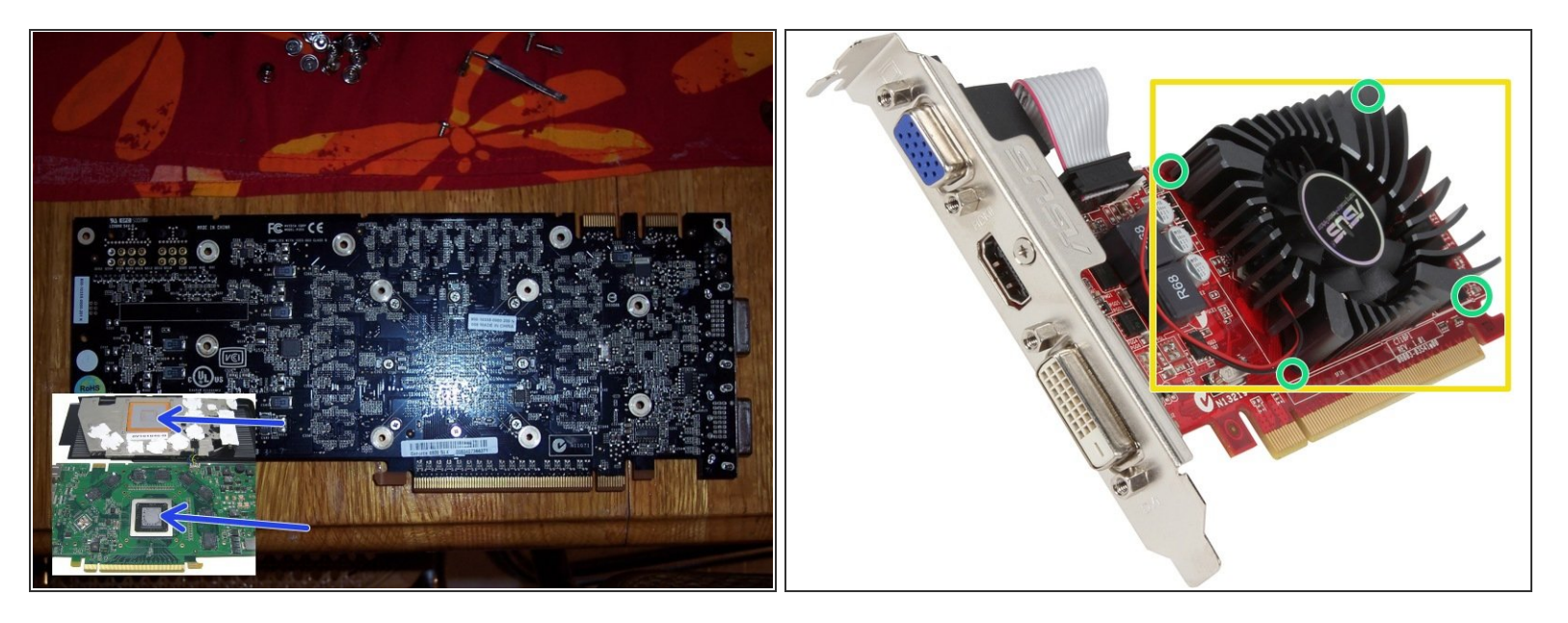

- Terwijl de oven voorverwarmt :
	- Zoek specifieke handleidingen voor het demonteren van uw GPU als deze stappen niet van toepassing zijn op uw GPU.
	- Verwijder de schroeven of clips waarmee uw ventilator en eventuele leidingen naar de videokaart zijn bevestigd.  $\bullet$
	- Haal de ventilator/het leidingwerk er voorzichtig af.
	- Verwijder alle oude koelpasta van de chips (met een papieren zakdoekje).
	- A Bewaar de schroeven op een veilige plaats.
	- A Verwijder kunststof onderdelen. Plastic zal in de oven smelten en giftige dampen produceren.
	- A Verhoog de GPU langs de randen, laat de componenten nooit een oppervlak raken.

# **Stap 7 — Soldeer smeltpunt**

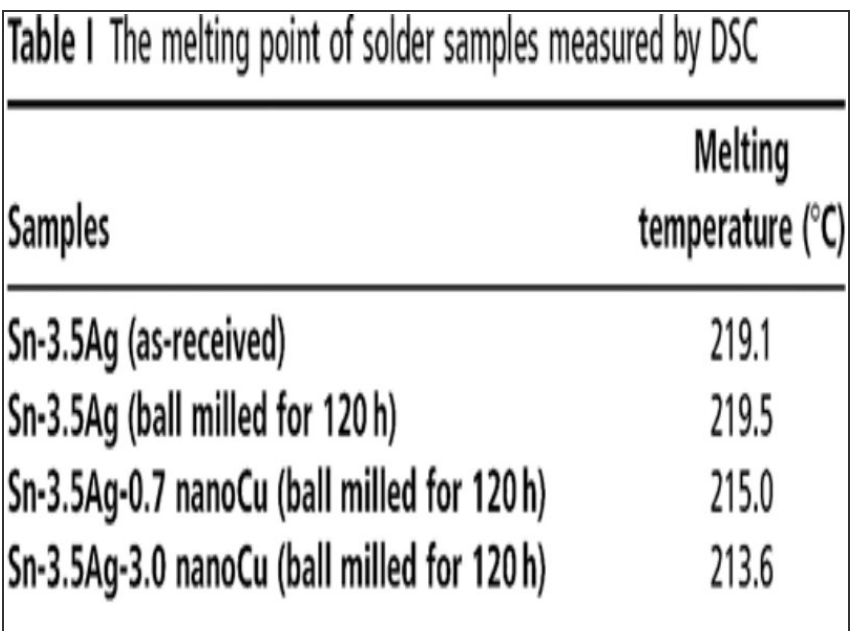

- Gebruik de opgegeven tijden als een schatting - verschillende materialen smelten bij verschillende temperaturen.
- **A** Verwarm de GPU langzaam.

Doorlooptijden GPU: PS: 3-6 minuten, Xbox: 4-6 minuten, desktopborden: 12 minuten, laptopborden: 8 - 12 minuten, GFX: 8 - 15 minuten.

- Wees geduldig. Als uw oven een raam heeft, controleer dan of het soldeer zichtbaar is gesmolten.
- **Zet de timer van je oven op 5-10** minuten.

#### **Stap 8 — Verwarm de GPU**

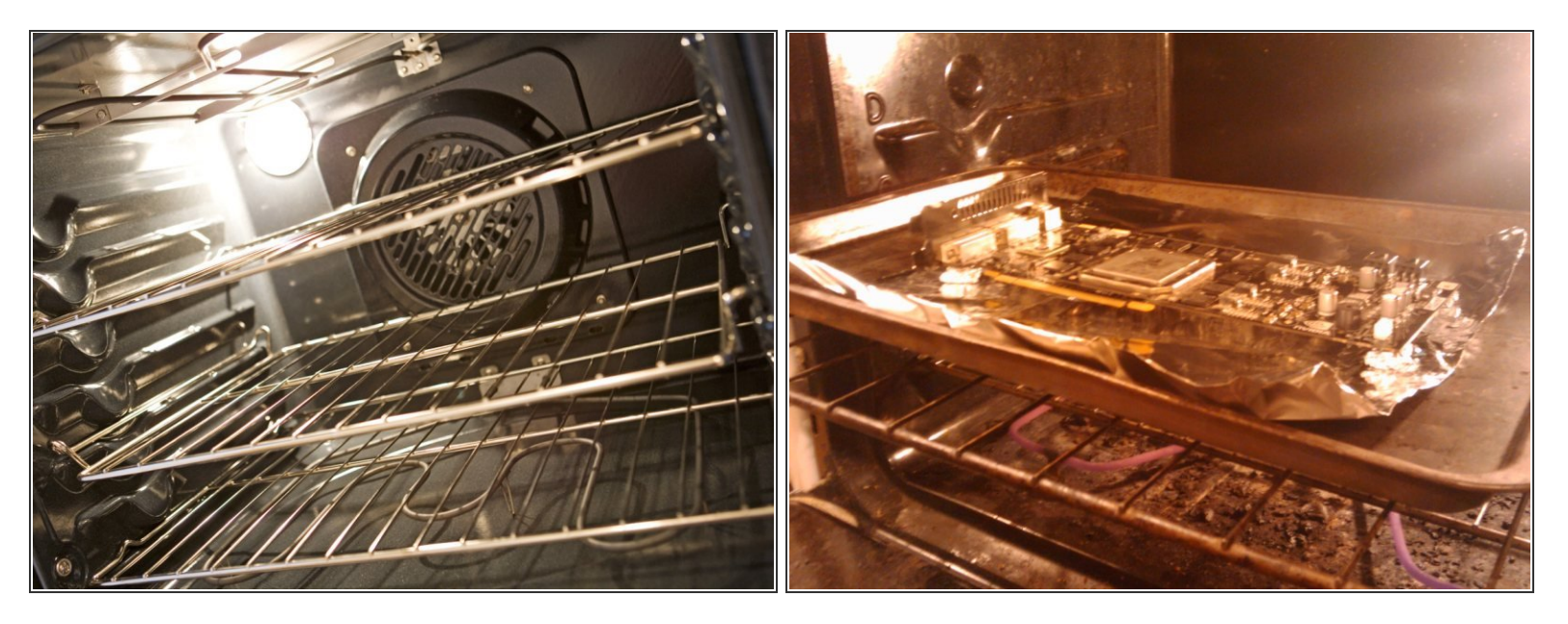

Yoorkom dat de GPU-componenten een oppervlak raken door de randen van de kaart te verhogen met folie.

A Laat de oven niet onbeheerd achter.

- Plaats de GPU op een bakplaat met de kant met de meeste chips naar boven
- Zet de bakplaat of schaal in het midden van de oven.

#### **Stap 9 — Ventileren en koelen**

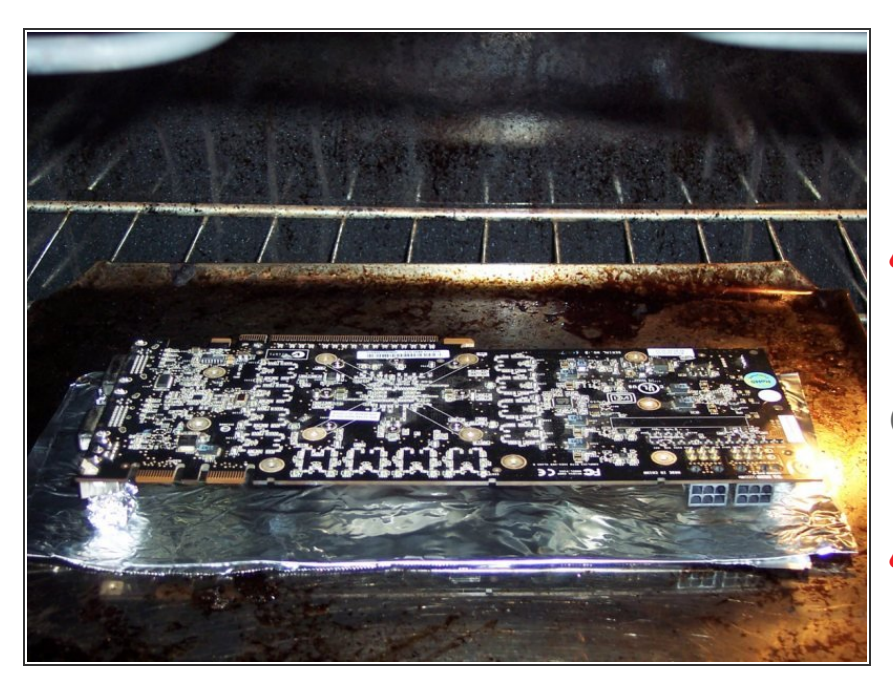

- Ventileer de oven 5 10 keer door de deur te openen. Dit regelt de temperatuur.  $\bullet$
- Bewegingen kunnen ervoor zorgen dat vloeibaar soldeertin niet goed stolt en de kaart kapot maakt.  $\bigwedge$
- U zult een geur ruiken van het gesmolten soldeer/vloeimiddel.
- Gebruik geen ventilatoren voor koeling. Λ

### **Stap 10 — Test de GPU**

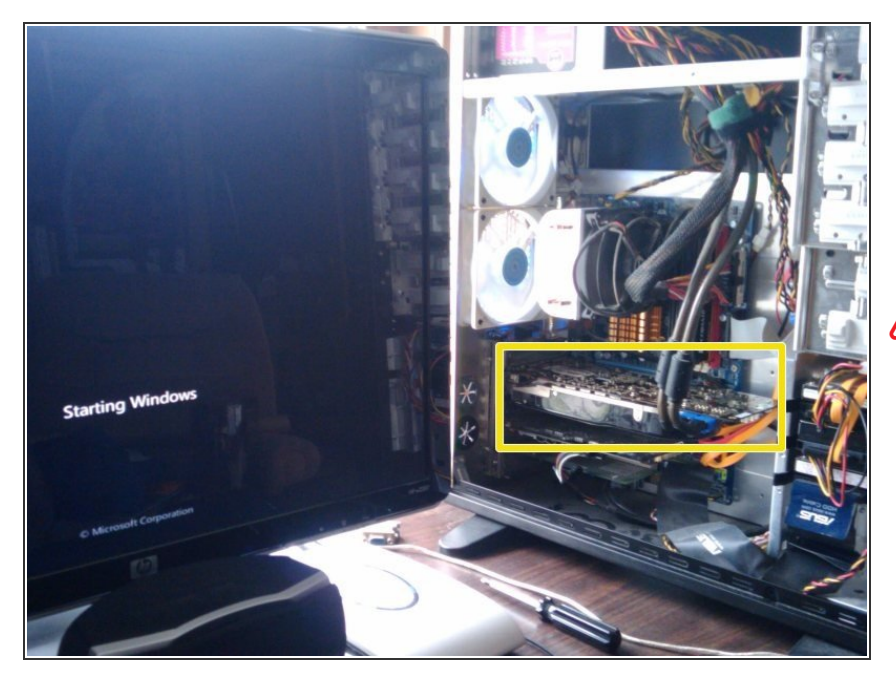

- Je hebt 2 opties :
- **1.** Test de kaart snel zonder eerst de ventilator/het koellichaam opnieuw te installeren.
- Gebruik de GPU niet langer dan 30 seconden als de koelplaat/ventilator is verwijderd. /<u>|</u>\
- 2. Installeer de ventilator/het koellichaam opnieuw en test de kaart.  $\bullet$
- Herhaal stap 2-9 als de GPU de test niet doorstaat.  $\bullet$
- Ga verder met stap 10 als de GPU de test doorstaat.
- De meeste mensen zullen de kaart willen testen om te zien of deze wordt ingeschakeld en de POST doorstaat.

#### **Stap 11 — Koellichaam installeren**

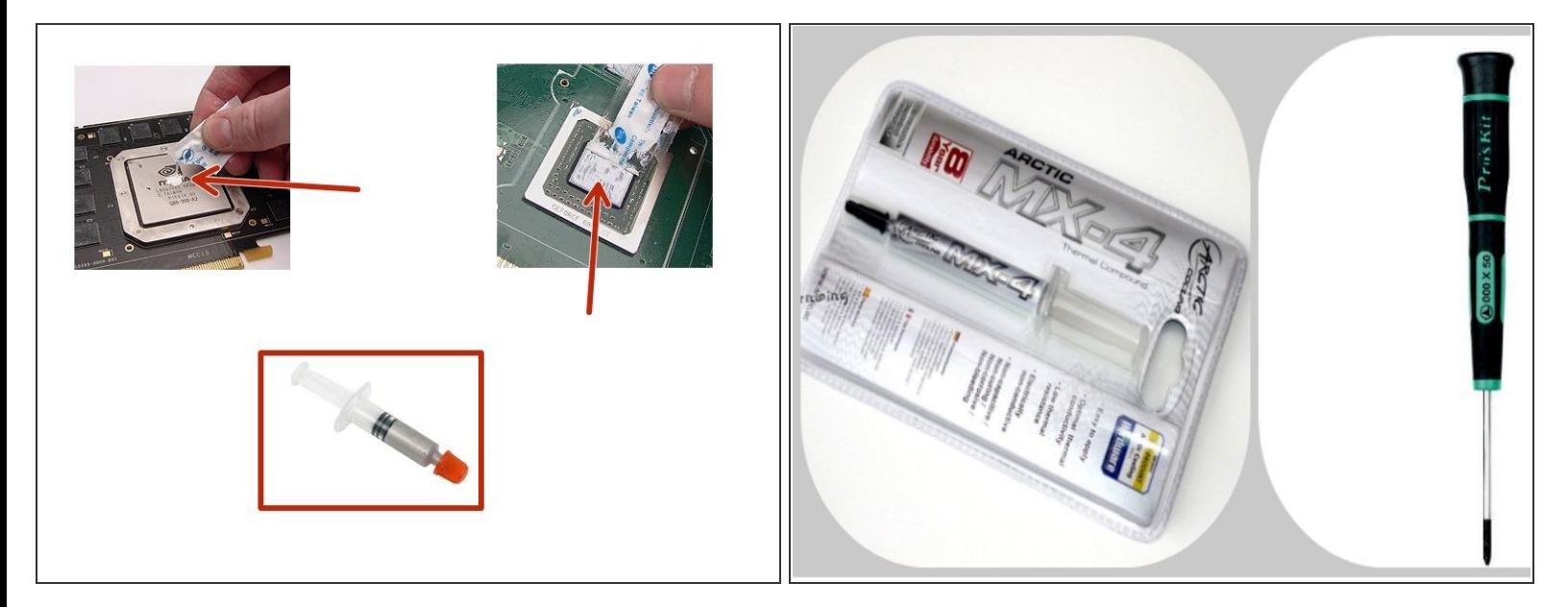

- Breng koelpasta aan op de hoofdchip of op de aansluitzijde van de ventilator.
- Plaats het koellichaam voorzichtig over de GPU en lijn eventuele schroeven of clips uit.
- Breng indien van toepassing het koelpasta aan op de thermische pads.
- Gebruik slechts een kleine hoeveelheid koelpasta en verdeel het gelijkmatig met een kaart, of oefen gelijkmatig druk uit bij het aansluiten van componenten. G
- Als er thermische tape of pads zijn die zijn verwijderd voor het solderen, plaats deze dan terug in hun oorspronkelijke positie.  $|\star|$

#### **Stap 12 — Ventilatoren opnieuw installeren / GPU reinigen**

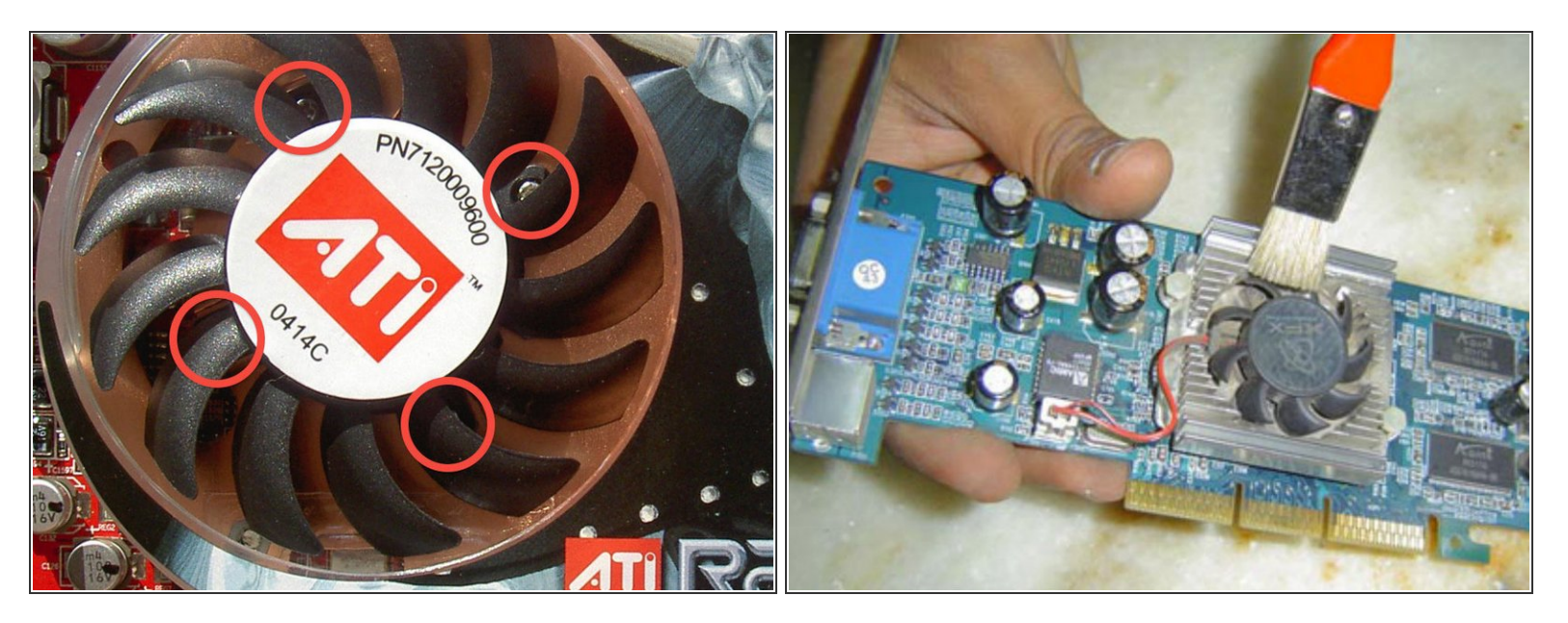

- Plaats alle schroeven en draai ze voorzichtig vast. Ze zijn vrij klein en de printplaat kan beschadigd raken als de schroeven te vast worden aangedraaid.  $\sqrt{N}$
- Draai de schroeven in een afwisselend patroon vast. Bijvoorbeeld: Linksboven, Rechtsonder, Rechtsboven, Linksonder. Gebruik bij meer dan 4 schroeven een "ster"-patroon bij het aandraaien van de schroeven en zorg ervoor dat alle schroeven gelijkmatig worden vastgedraaid.
- Verwijder alle zichtbare stof van de GPU.

#### **Stap 13 — GPU opnieuw installeren**

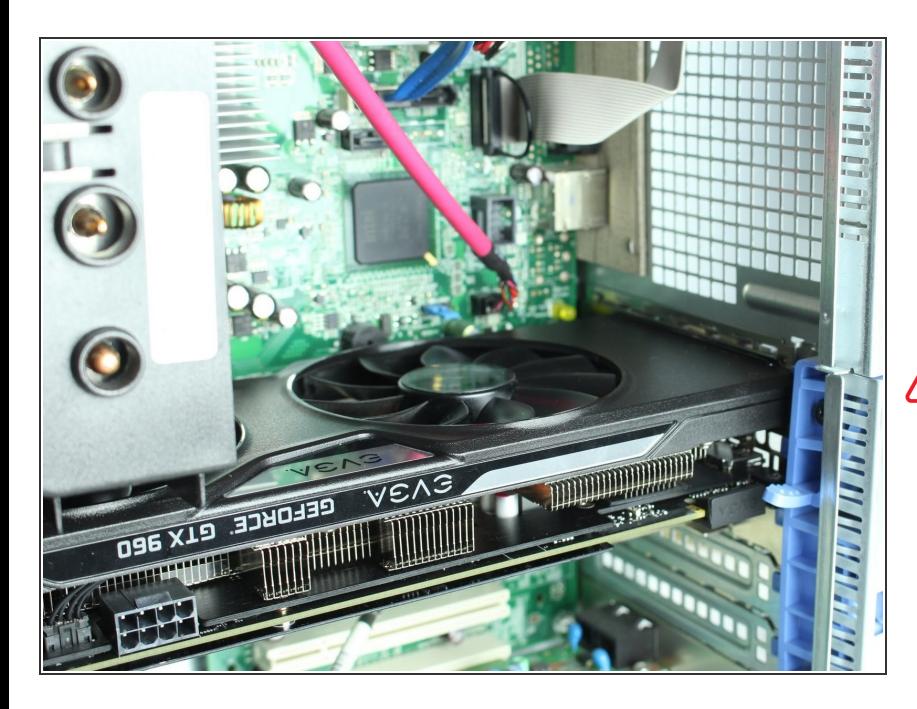

- Plaats de GPU weer in de GPUsleuf op het moederbord.  $\bullet$
- Bewaak de GPU-temperaturen terwijl de pc inactief is, programma's opent en intensieve taken uitvoert.  $\bullet$

GPU's raken oververhit bij ongeveer 90C /<u>I</u>\

#### **Stap 14 — Laatste test**

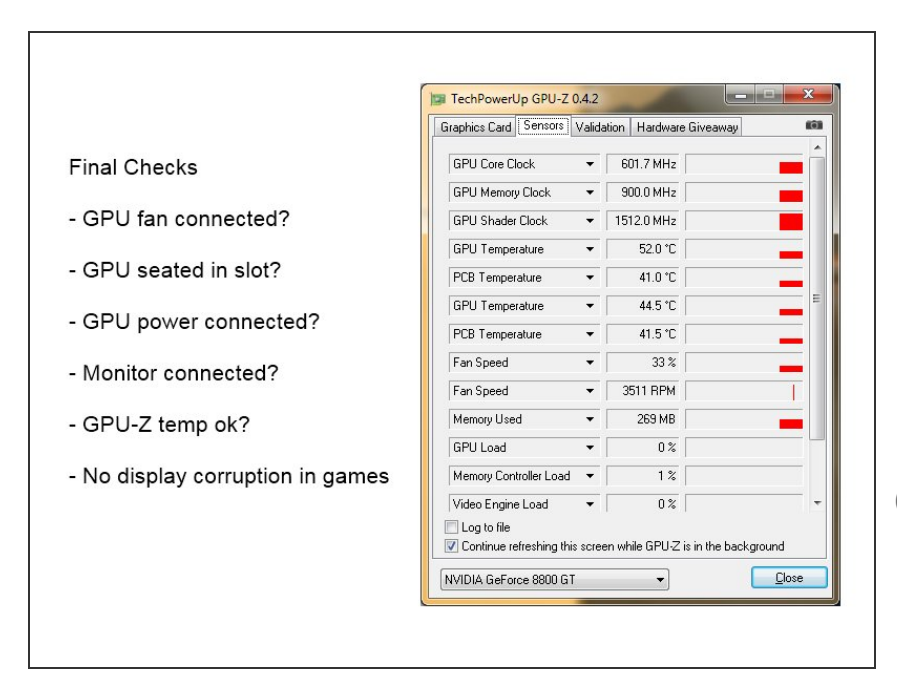

- **Controleer of de ventilator opnieuw** is aangesloten (indien aanwezig).
- Controleer of de ventilator draait wanneer de pc wordt ingeschakeld.  $\bullet$
- Controleer of de GPU werkt en wordt gedetecteerd door het systeem.  $\bullet$
- Een goed programma is GPU-Z. het kan de GPU-temperatuur weergeven op ondersteunde kaarten.